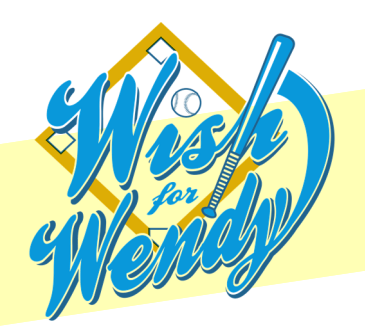

Your Wish for Wendy Webpage<br>A few tips and tricks!

**TIC FIBROSIS FOUNDATION** 

## Getting Started…

## **To start or renew a team**:

- 1) Go to<fightcf.cff.org/wishforwendy> and click on "Start or Renew a Team"
- 2) You can reactivate a team from past years by logging in. If you forgot your username or password, you can follow the prompts. If you have any questions or need help, contact Shea Pitre at 404-325-6973 or spitre@cff.org.
- 3) To start a new team enter your Team Name in the box, Team Type, and your participant and fundraising goals. Click Next Step.
- 4) Enter if you'd like to make a personal donation. Click Next Step
- 5) If you have registered in the past, you can log in as a Returning User. If you cannot remember your username and password, you can follow the prompts. If you have any questions or need help, contact Shea Pitre at 404-325-6973 or spitre@cff.org.
- 6) If you have not registered in the past, you will click "Join as a New Participant"
- 7) Enter your information
- 8) Click Next Step
- 9) Check the box to confirm the waiver and click "Finish"

Once logged in, click "My Events" then click "Wish for Wendy" to edit your Wish for Wendy fundraising page. On the Home screen, you will be able to update your goal and view "Steps to Success." Using the navigation bar on the top of your screen, you can also customize an email to send out to your supporters and donors, view your progress, and customize your page. We encourage you to make this page your own and have fun with it!

On the Customize Your Page tab, you have the ability to change your URL to something easy to remember and send out to donors. Once you pick something you can remember, stick with it so your donors and supporters can always reference back to it!

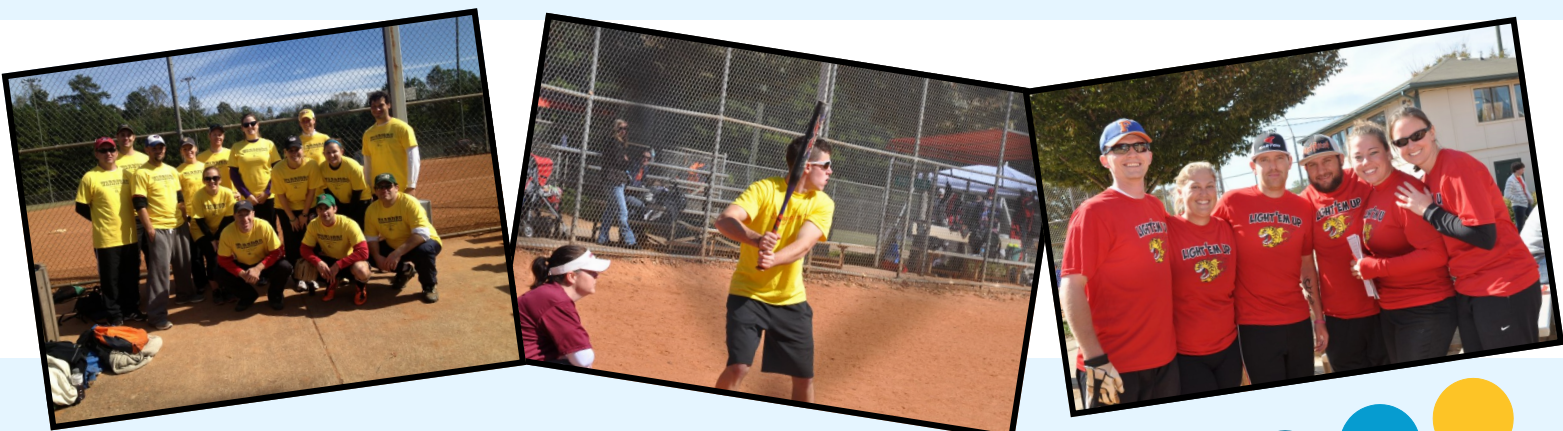

If you have any questions about your fundraising page, please contact Shea Pitre at 404.325.6973 or spitre@cff.org.

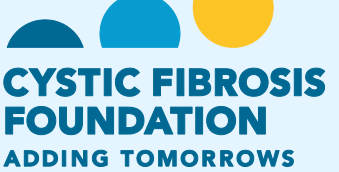